## **Working with Resources Forecast table**

To create a Resources Forecast table

- 1. Add resources as table rows by clicking:
  - The **Add New** button to create a new resource.
  - The **Add Existing** button to select and existing resources from the model.
- 2. Add time periods as table columns by clicking the Time Period button. In the opened Time Periods dialog fill in these properties:
  - Select or create a Timeline package to store the Forecast dates.
  - Select the Forecast Kind: Specified Periods, Periodic, Specified Dates.
  - Select Time Periods by clicking ... in the Time Periods property value cell.
- 3. Enter the Subjects of Forecast by clicking on the cell under time period column. In the **Select Subject of Forecast** dialog select the Resources, Standards, or Protocols to forecast.
- 4. Specify the date of the Forecast in the Date and Time Settings dialog.

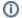

By default the date is the starting date of the selected time period.